How to change a 'Client Address'. Not the 'client move' function is for a permanent change of address.

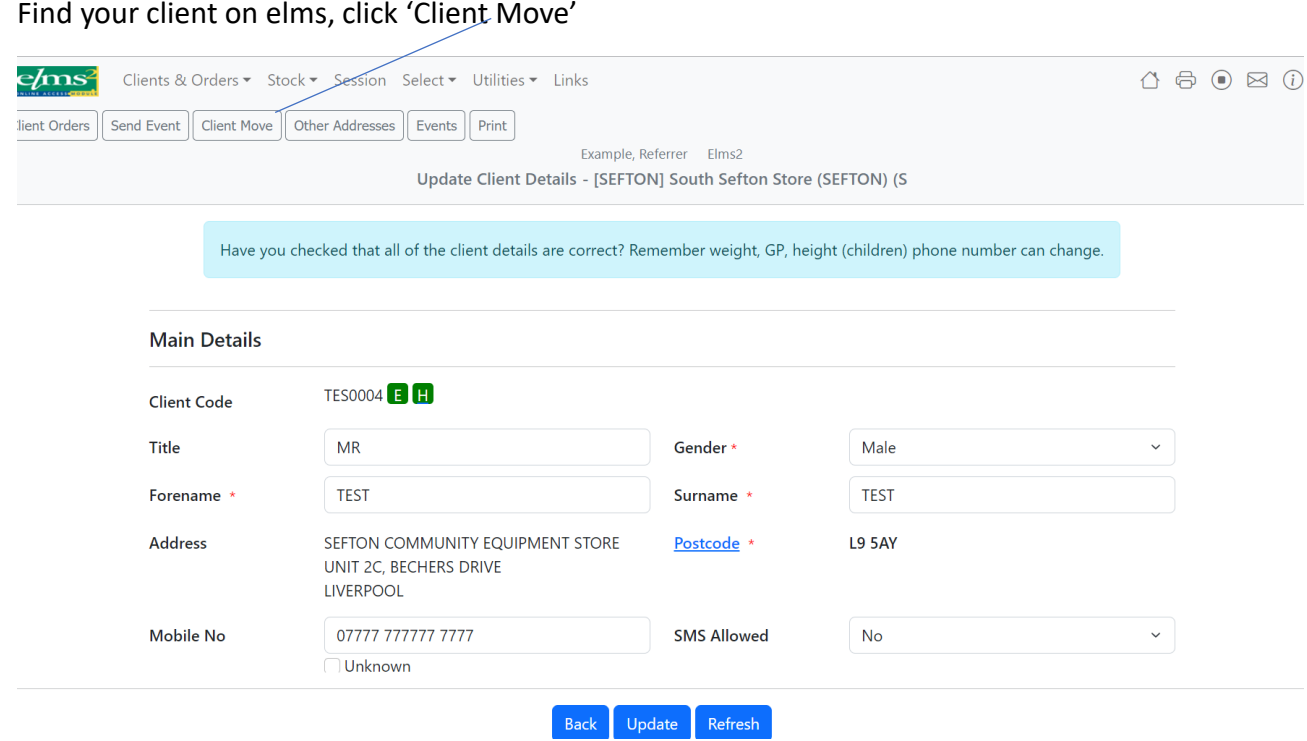

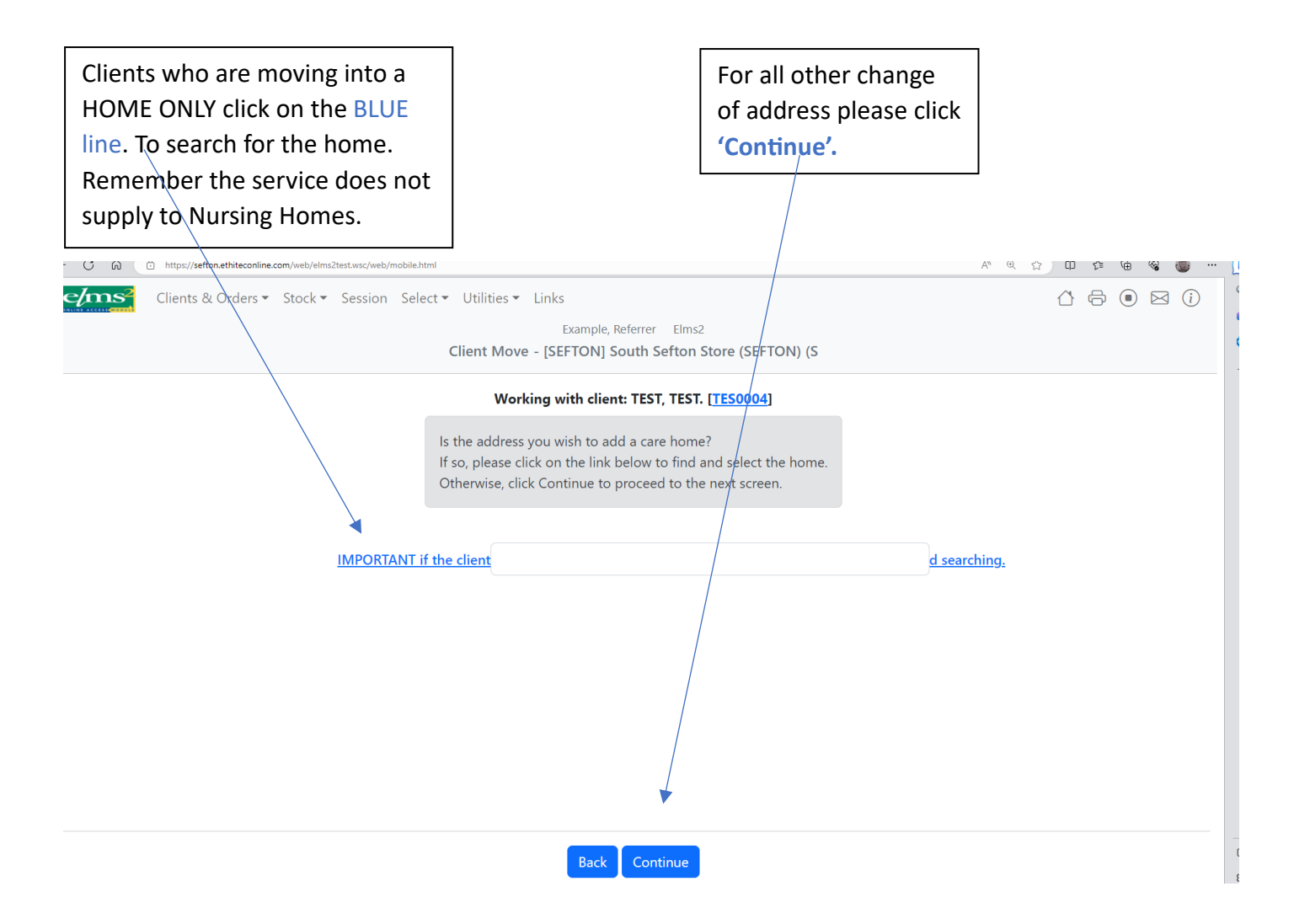

## Please search using the client's new **'Postcode'**

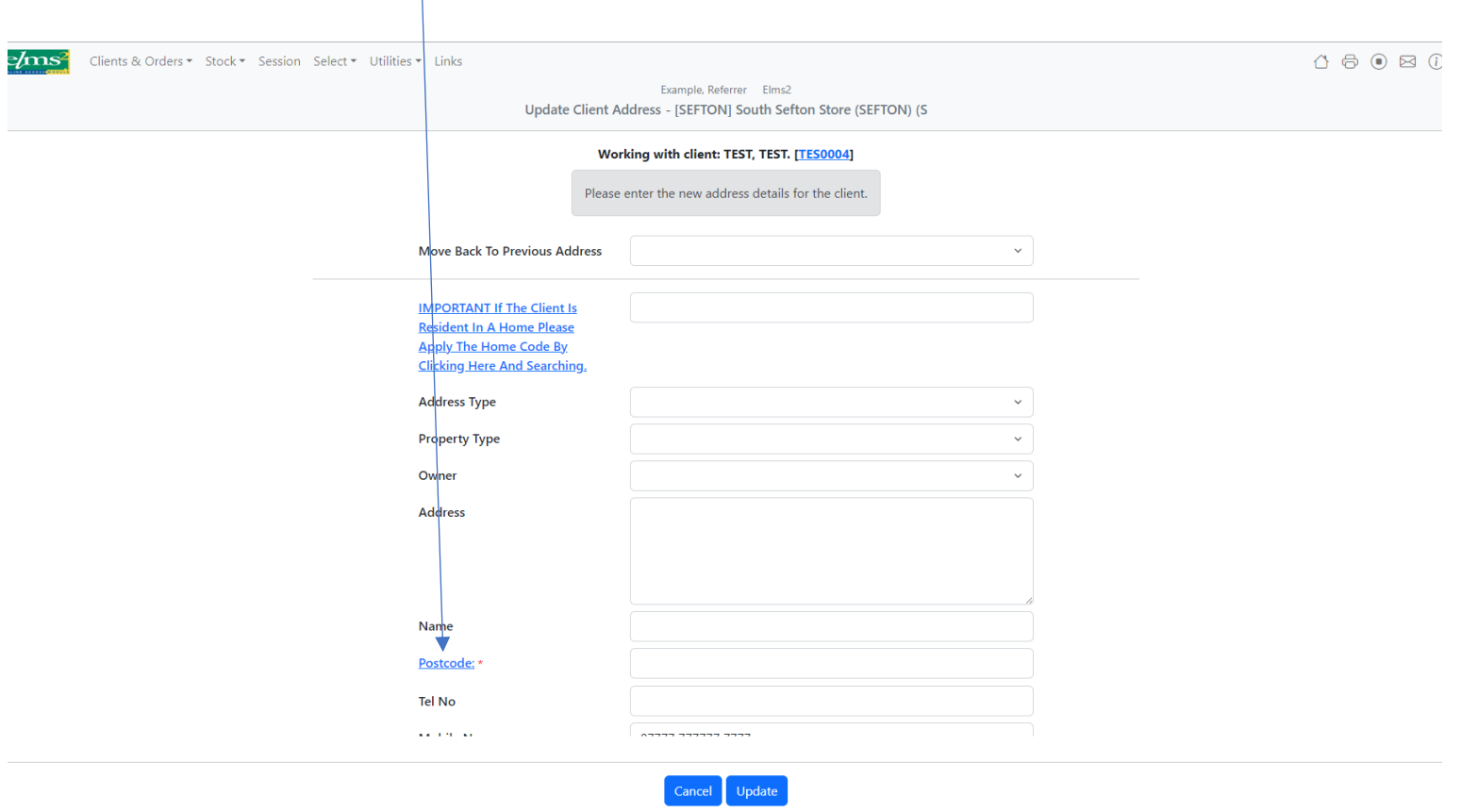

Enter the client's new postcode and click '**Search'**

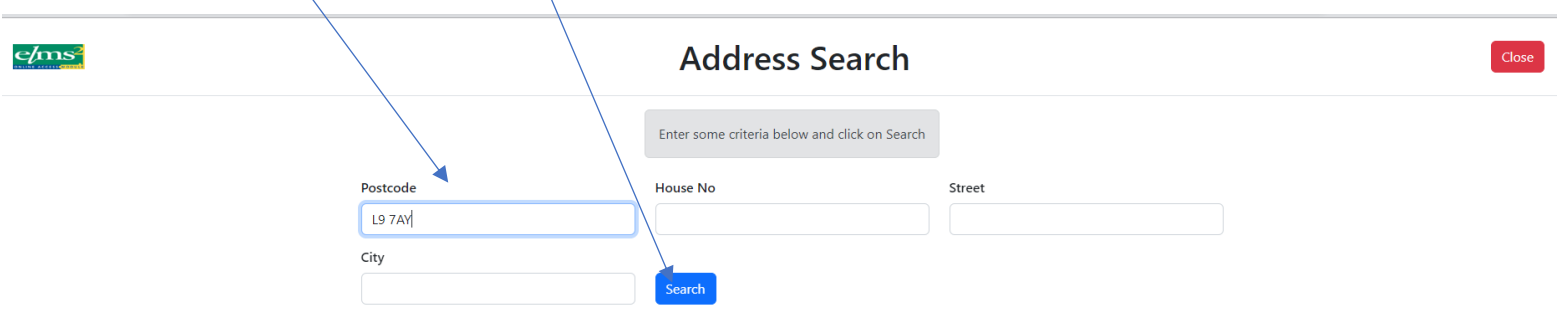

Click to select your client's address from the address list.

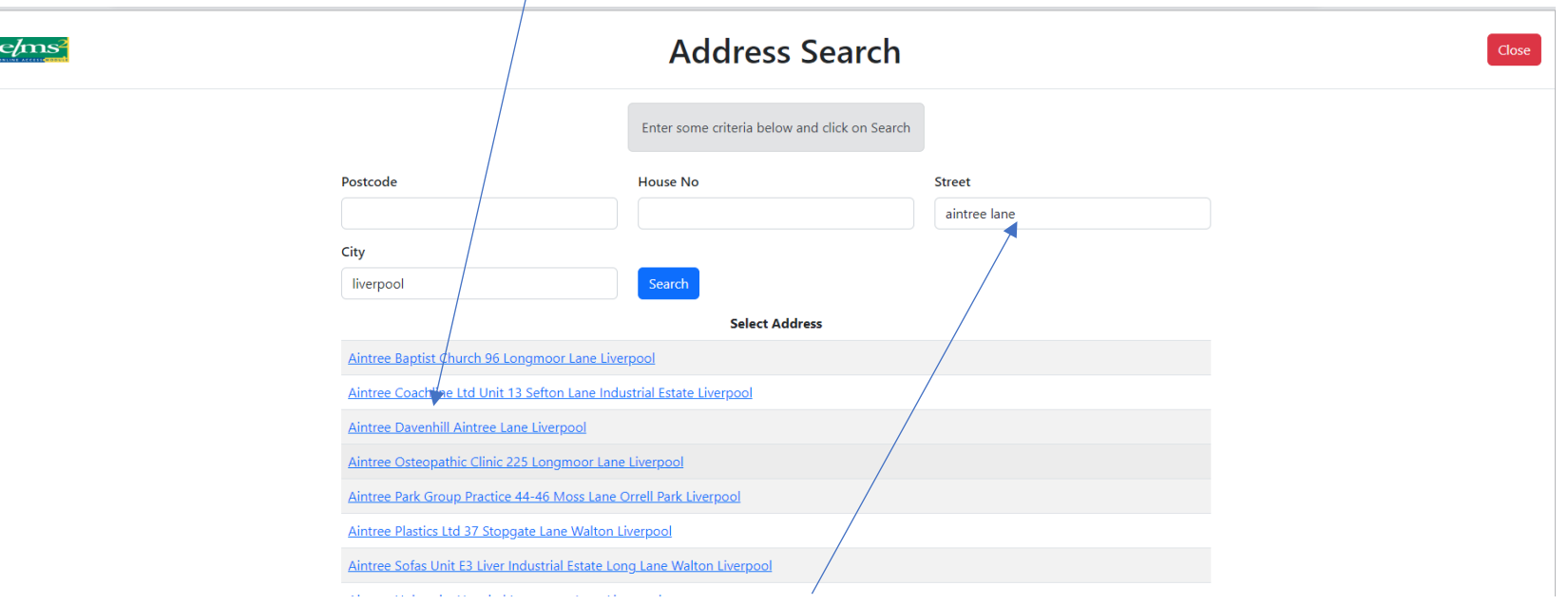

If you can't find your client address, please check the postcode, you can also search by Street & City.

## Elms will auto fill the new address.

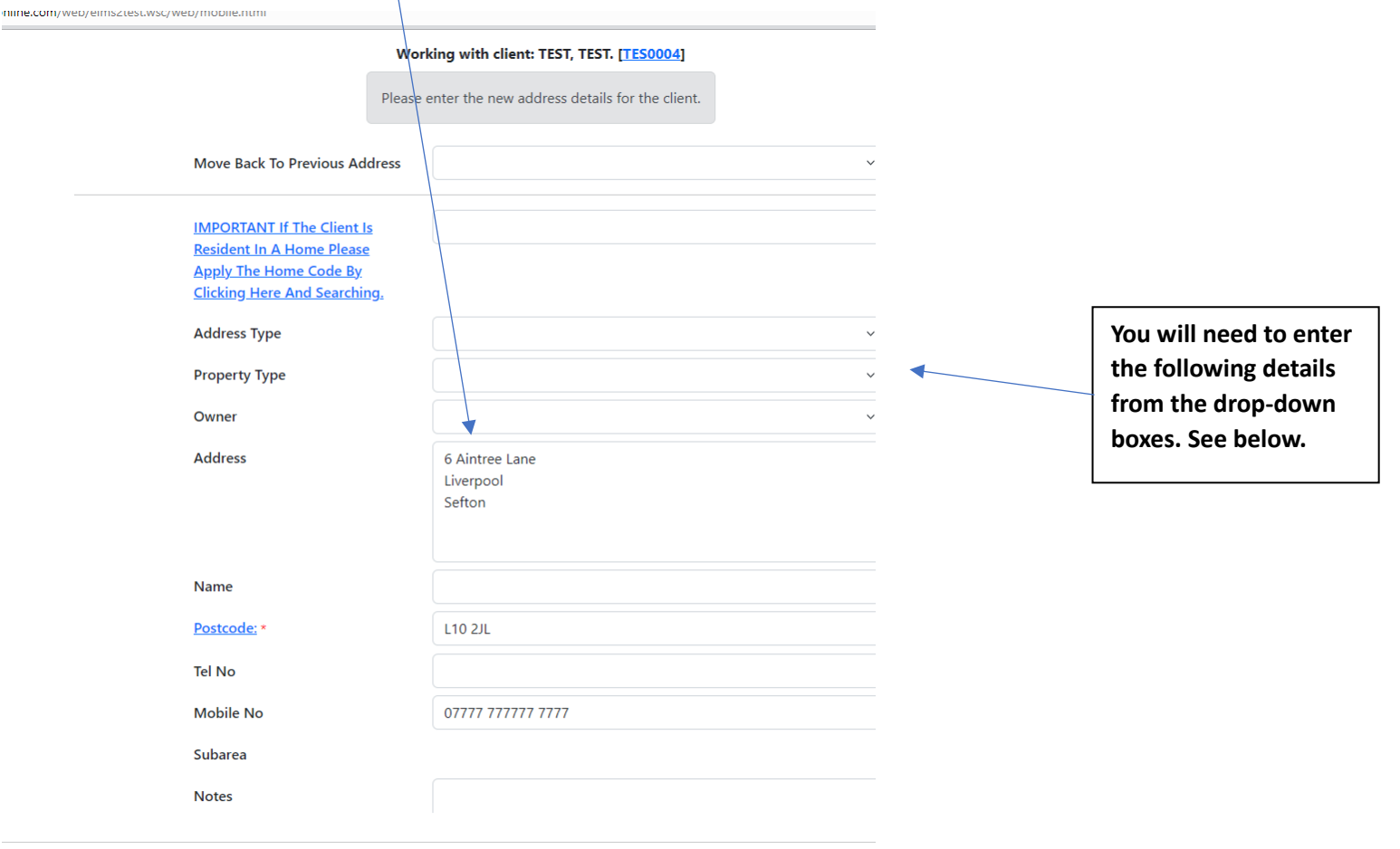

Cancel Update

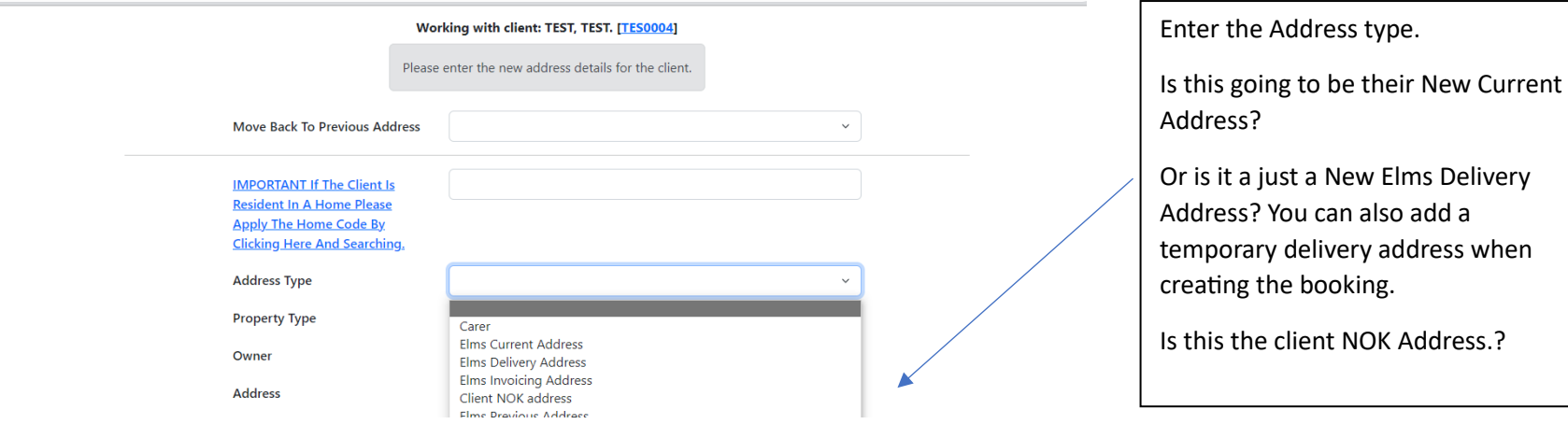

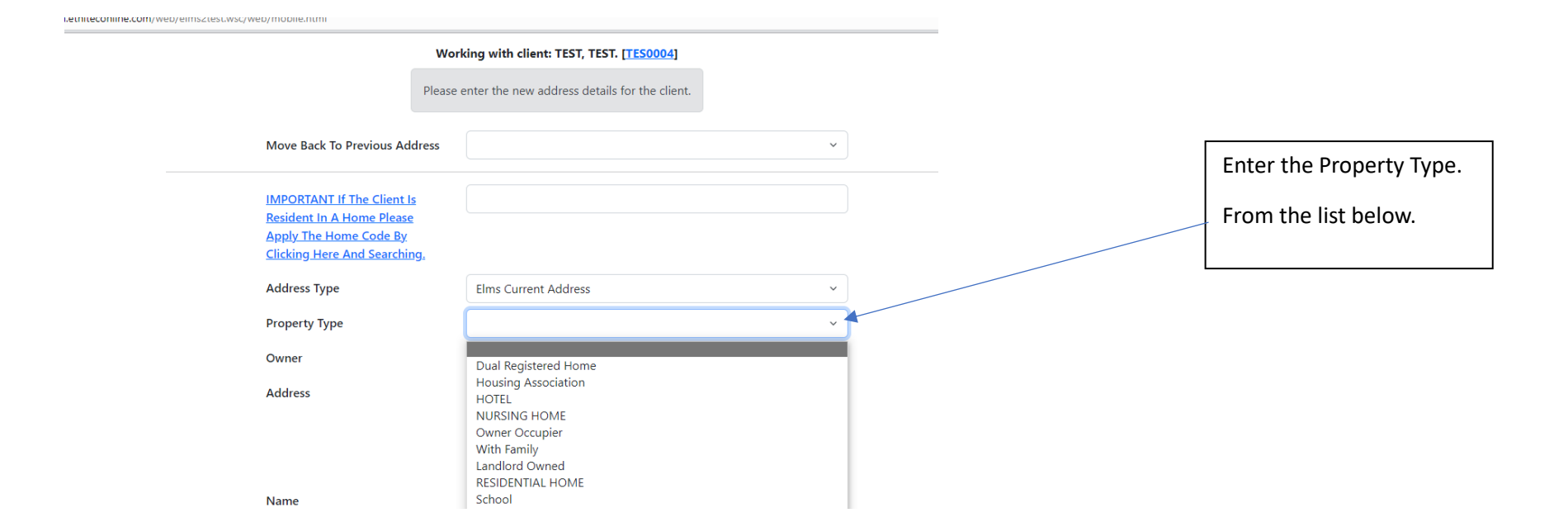

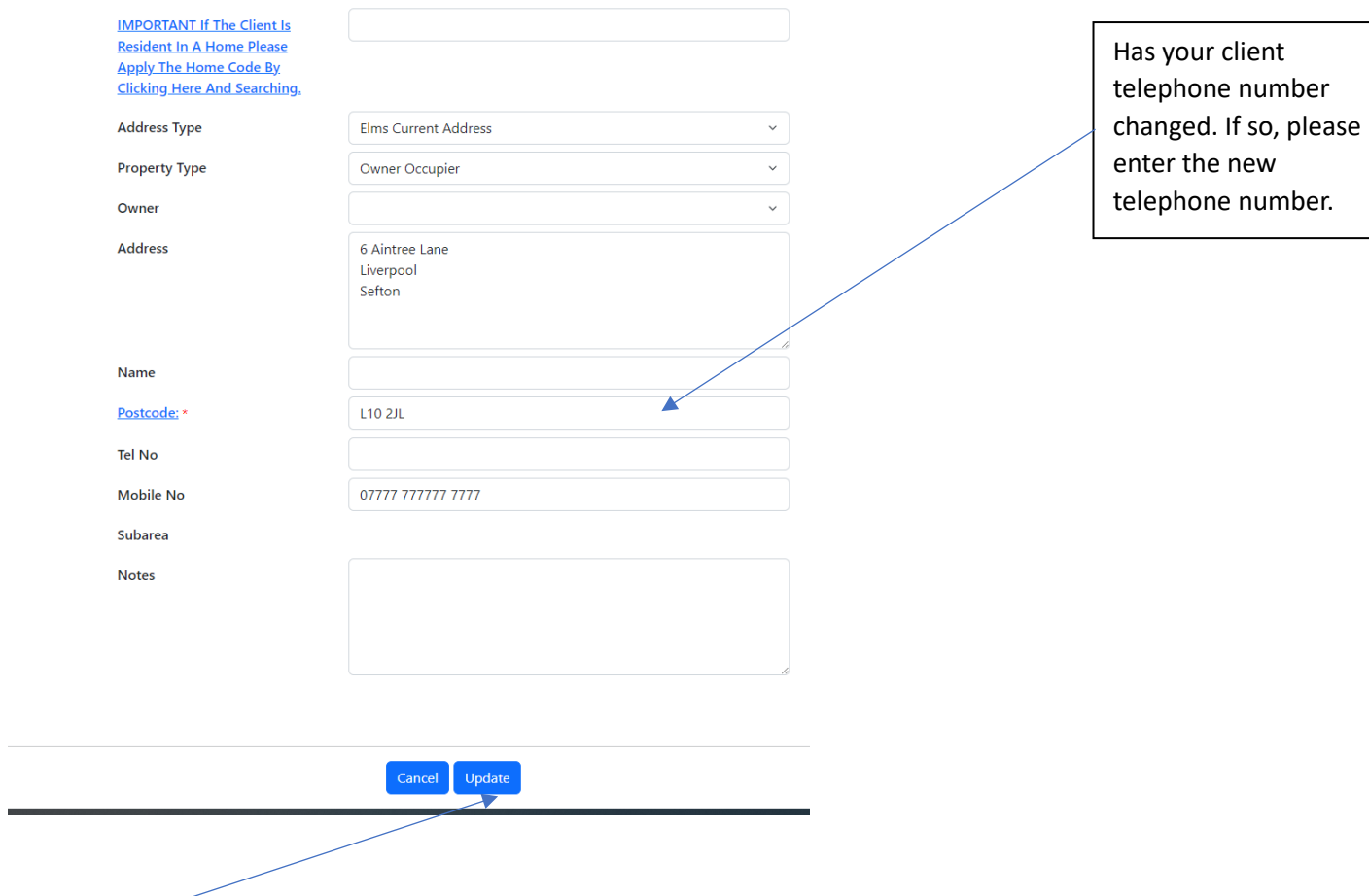

Click **'Update'** please do this Twice to save the new address.

When you search for your client again you will see that the client address has changed.

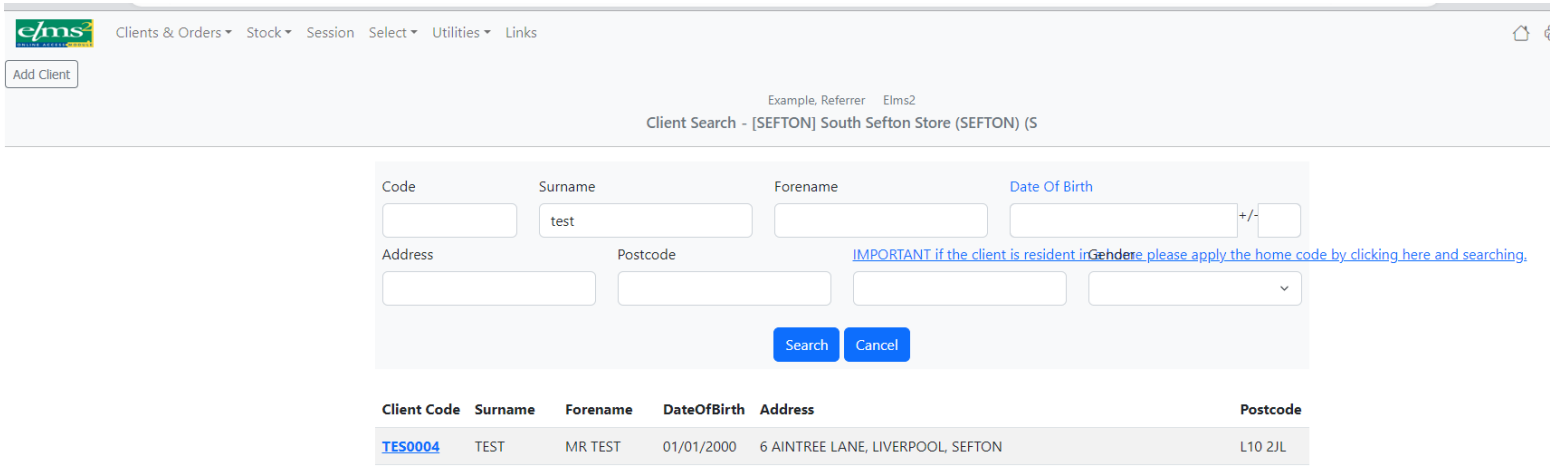

P a g e | **8**